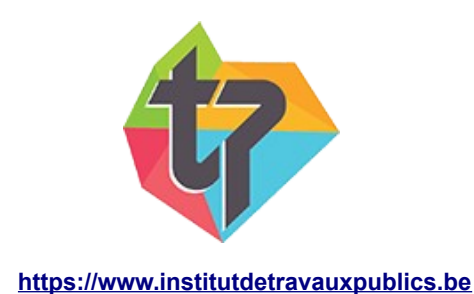

## **Procédures d'accès au site de l'école.**

## *Authentification*

Pour pouvoir accéder au site :

- Veuillez cliquer sur le lien « Connexion » dans le coin supérieur droit (<https://www.institutdetravauxpublics.be/login/index.php>)
- Veuillez introduire le nom d'utilisateur, celui-ci est composé soit de
	- 1. votre nom et prénom en minuscule, sans caractère accentué, séparé par le caractère « \_ » Exemple : Dupont François  $\rightarrow$  dupont francois . Pour les noms et/ou prénoms composés, seule la première partie est retenue (sauf pour première partie du nom inférieure à 4 ex van\_hoost)
	- 2. votre adresse de courriel (E-MAIL)
- Veuillez introduire votre mot de passe

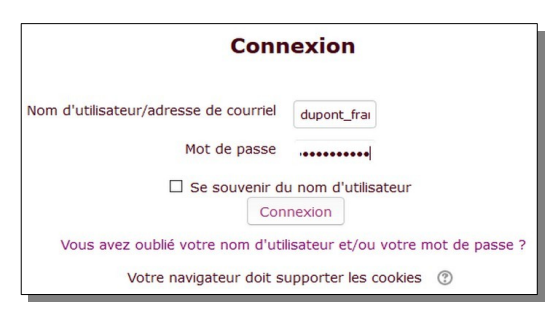

## *Récupération d'un mot de passe*

Cette procédure n'est valable que si vous avez communiqué une **adresse de courriel active lors de votre inscription au secrétariat.**

Lorsque vous avez oublié votre mot de passe

- Veuillez cliquer sur le lien en dessous du formulaire de connexion ( « Vous avez oublié votre nom d'utilisateur et ou mot de passe ? » [https://www.institutdetravauxpublics.be/login/forgot\\_password.php](https://www.institutdetravauxpublics.be/login/forgot_password.php) )
- Veuillez indiquer soit : 1. Votre nom d'utilisateur (ex :dupont\_francois)
	- 2. OU votre adresse email (ex : francois.dupont@monmail.com)
- Appuyez ensuite sur le bouton« Rechercher », un courriel vous sera envoyé automatiquement, cliquez sur le lien qui vous affichera un formulaire pour créer un nouveau mot de passe (lien valable pendant 30 minutes) et ainsi le réinitialiser en .supprimant l'ancien.
- **Attention :** si vous pensez n'avoir rien reçu, vérifiez d'abord si le courriel n'est pas dans votre dossier **«** *Courrier indésirable »* **(Spam)**.

## *Première connexion*

Pour les **nouveaux étudiants inscrits au secrétariat cette année académique** (ne concerne **pas les anciens étudiants**), la procédure est similaire à la procédure expliquée dans la partie « Authentification », pour récupérer votre mot de passe soit :

- 1. Vous suivez la procédure de *« Récupération d'un mot de passe »* en supprimant le mot de passe défini par défaut.
- 2. L'explication pour la récupération du mot de passe créé par défaut pour les nouveaux étudiants vous sera expliquée lors de la réunion de rentrée académique, ou vous pourrez vous la procurer au secrétariat.

Récupération par nom d'utilisateur Nom d'utilisateur dupont\_francois Rechercher Récupération par adresse de courriel Adresse de courriel francois.dupont@monmail.com Rechercher